CSC 425 – Time Series Analysis

# Retail Sales Data

Final Project

Bill Qualls Laura Floyd 3/13/2013

## **NON-TECHNICAL SUMMARY**

The goal of the analysis was to model retail sales data for clothing & accessories stores, given a dataset of monthly sales data from January 1992 through December 2012. The data set contains 252 observations, which include clothing and accessory store monthly sales data (in millions), as reported by retailers selected by a rigorous selection process by the US Government, ensuring sample representivity for the US. (More detail[: http://www.census.gov/retail/mrts/how\\_surveys\\_are\\_collected.html\)](http://www.census.gov/retail/mrts/how_surveys_are_collected.html)

The data appears to have an increasing average value over time, which is to be expected given inflation, at the very least. Additionally, there's a sharp spike in sales data around the holiday season every year in December. In order to properly predict future sales data, this increasing mean and sharp spike in December needs to be removed. A few transformations were made to the data to make it suitable for modeling. Initially, the log is taken for each datapoint. This will (with later transforms) serve to stabilze the variation in the data. Next, by taking the change in log value month-to-month (rather than the actual value every month), we can eliminate the upward trend of the data over time. Finally, if we take the difference between the current month and a month twelve months out, then the spike in December is accounted for.

The final model fitted to our data takes these transformations into account and fits a model to the dataset that predicts the values well. Our residuals, or the difference between the actual data point and our predicted data point, show a relatively consistent pattern across all points in our data; our model does not favor any set of values in the data. We've predicted the sales data for 2013, and in early returns for January that the government has begun to collect, the value they have reported is within our range of values.

In the chart below, the purple solid line in the first half of the chart are our actual values. The red dotted line is the predicted value, and the the brown dotted line (the "top" line) is the max prediction and the blue dotted line (the "bottom" line) is the minimum prediction. Our model follows the trend of the actual 2012 data well, and will ideally follow 2013 beyond January, as well.

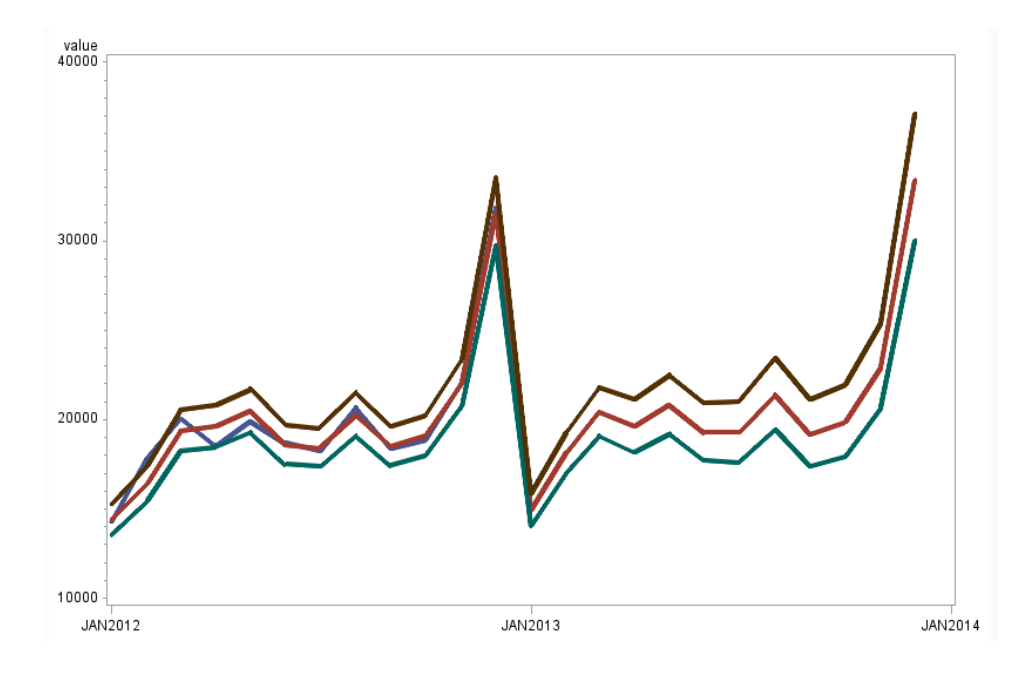

## **TECHNICAL SUMMARY**

## **DATASET**

The dataset used for this analysis includes monthly sales data for clothing & accessories stores in the US from January 1992 through December 2012. There are 252 observations on sales data (in millions), as reported by retailers selected by a rigorous selection process by the US Government, ensuring sample representivity for the US. (More detail is available at

[http://www.census.gov/retail/mrts/how\\_surveys\\_are\\_collected.html\)](http://www.census.gov/retail/mrts/how_surveys_are_collected.html). The variables present in the dataset are period (month) and value (sales data, in millions).

## **EXPLORATORY ANALYSIS**

Evaluating a plot of values over time, the data shows strong evidence of seasonality, with a sharp jump at the 12<sup>th</sup> month in every year (understood to be a jump for holiday sales). Additionally, there appears to be a positive trend in the data, as well, with the mean increasing year over year.

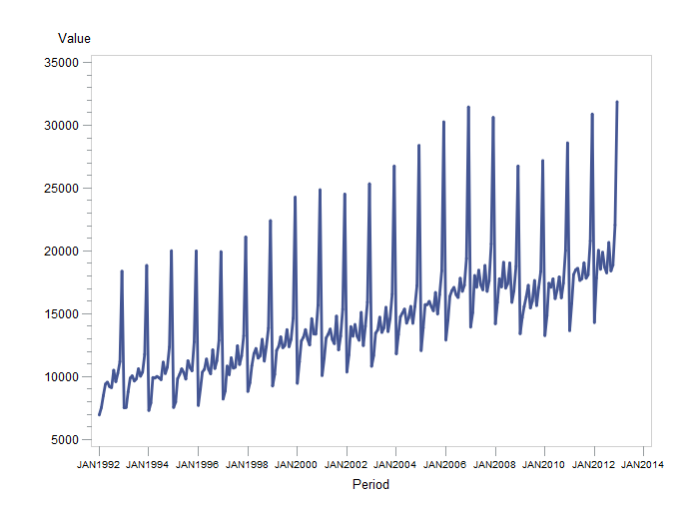

Given the data is not adequate for analysis as-is, several steps are taken to clean and prepare the data for fitting a time series model:

- Given increasing average, the difference of the data is taken (value minus the first lag). The trend is gone, but there is still evidence of seasonality. (See Appendix, figure 2)
- Next, the lag12 difference is taken to account for seasonality. The trend and seasonality are both gone, but the variance is not constant. (See Appendix, figure 3)
- The log transform is computed on the original data in order to stabilize the variance. Trend and seasonality are still evident on the log transform. (See Appendix, figure 4)
- The difference is taken to account for the trend. (See Appendix, figure 5)
- Removed seasonality by taking the lag12 difference. Data now shows constant mean and variance, with no obvious trends or seasonality present. (See Appendix, figure 6)

As noted, taking the log transform, first difference in the data, followed by the  $12<sup>th</sup>$  difference in the data removes all evidence of a trend as well as seasonality. The visual representation of this transformed data shows all evidence of seasonality and trend removed, and it also appears to have a constant mean and variance, as well.

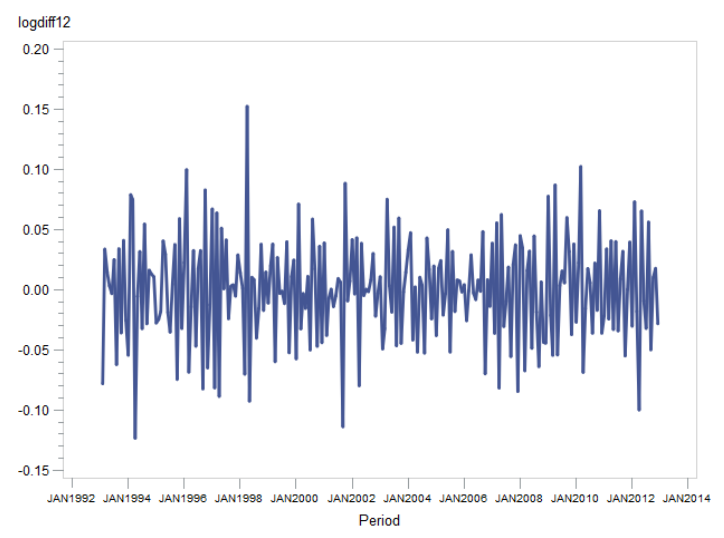

Visual tests of normality show that the data appears to be normally distributed, and more detailed tests evaluating normality, skewness, and kurtosis all show our data is normal. (See Appendix, section 1.8 for detailed tests of normality.)

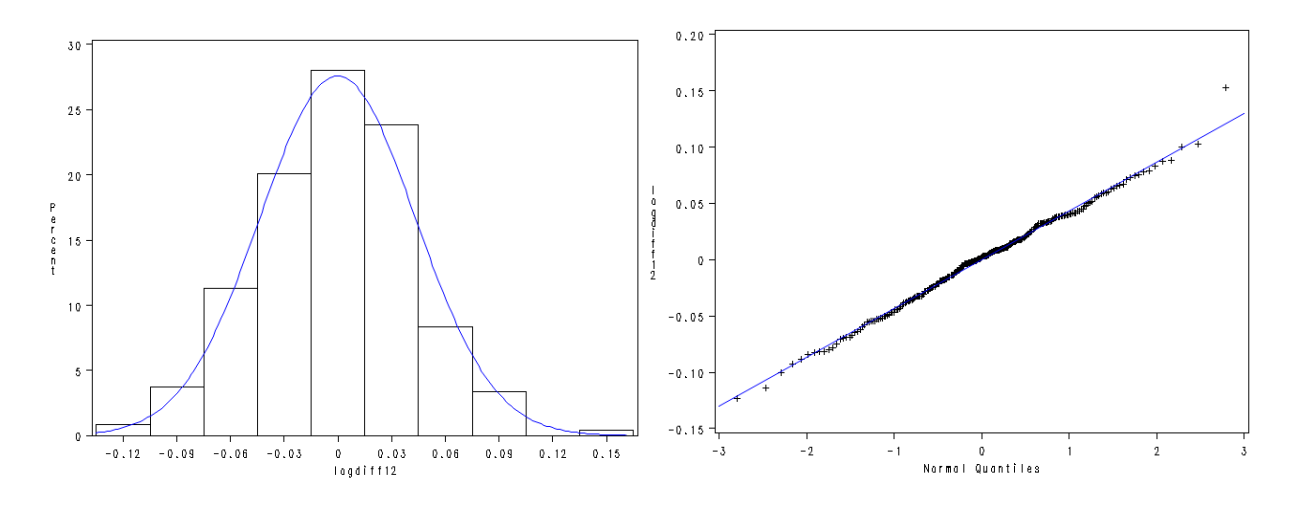

Once the appropriate transformations of the data were identified and the resulting values on which to fit a time series model were normal, the model fitting process could begin.

#### **MODEL FITTING**

Given the type of seasonality seen in the data, the first model used as an attempt to fit the data is the Airline Model, or a seasonal model. The correlations of the differenced values are analyzed, and assumptions needed to use the Airline Model appear to be fulfilled: the data is highly correlated at lags 1, 11, 12, and 13.

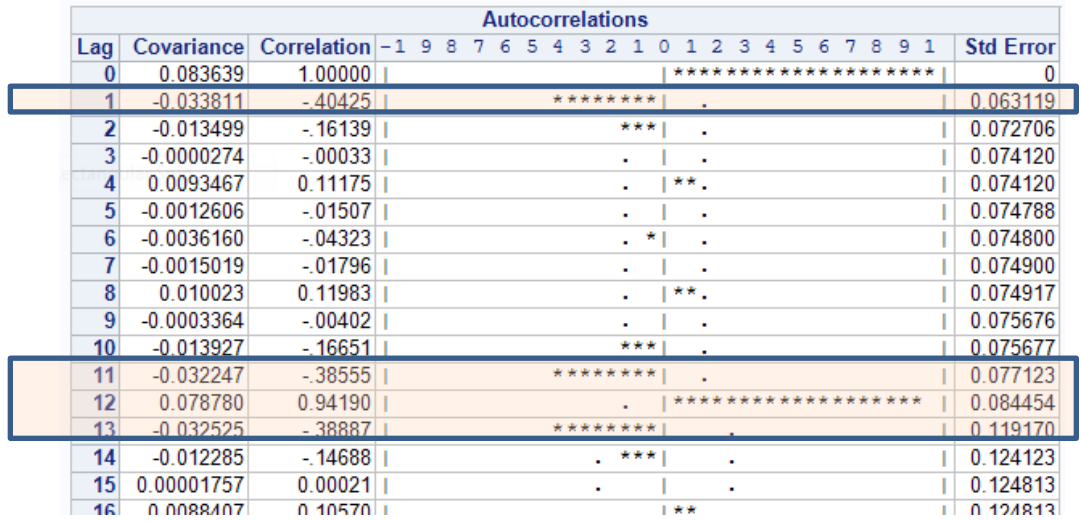

All other autocorrelations in the data are zero, or in other words, are not statistically significant from zero.

The first attempt to fit the data is using an additive MA(1, 12, 13) on the differenced data. However, the residuals show evidence of serial correlations, which means the model is not an adequate fit.

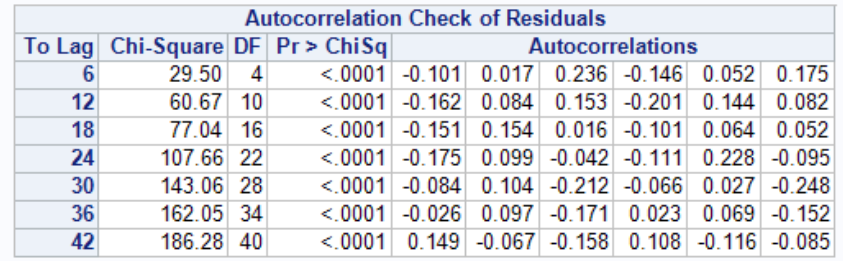

Additionally, the residuals of this model have a high negative correlation at the  $10<sup>th</sup>$  lag, which may be something to incorporate into the final model.

Several models were attempted via trial-and-error. Ultimately, the best fit model using our log transform variable is an ARIMA(1,2)x(10,12)12, which takes into the first and second difference as well as a 10<sup>th</sup> and  $12<sup>th</sup>$  seasonal lag. All coefficients of this model are significant (values are significantly different from zero), which means all parameters used in the model are necessary and fit our dataset appropriately.

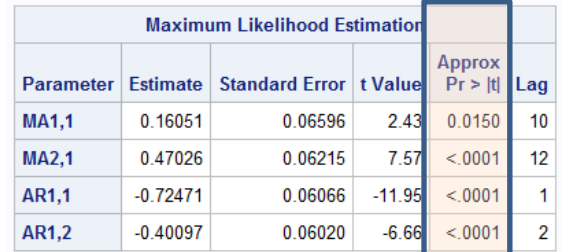

The final model can be written as:

$$
(1 - 0.725B + 0.401B^{2})X_{t} = (1 - 0.161B^{10})(1 - 0.470B^{12})a_{t}
$$

## **RESIDUAL ANALYSIS AND MODEL DIAGNOSTICS**

Using the fitted model, our residuals are white noise (autocorrelations are not significantly different from zero), which shows no evidence of serial correlation. Additionally, the residuals appear to be relatively normally distributed, as well.

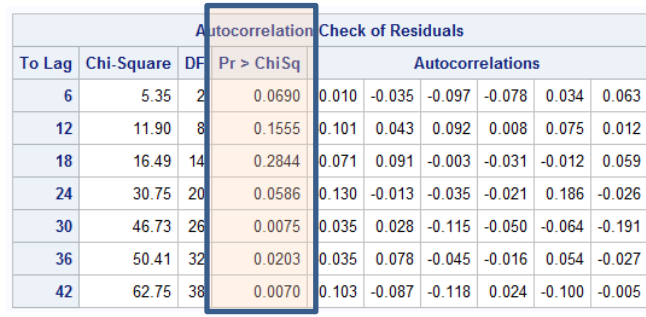

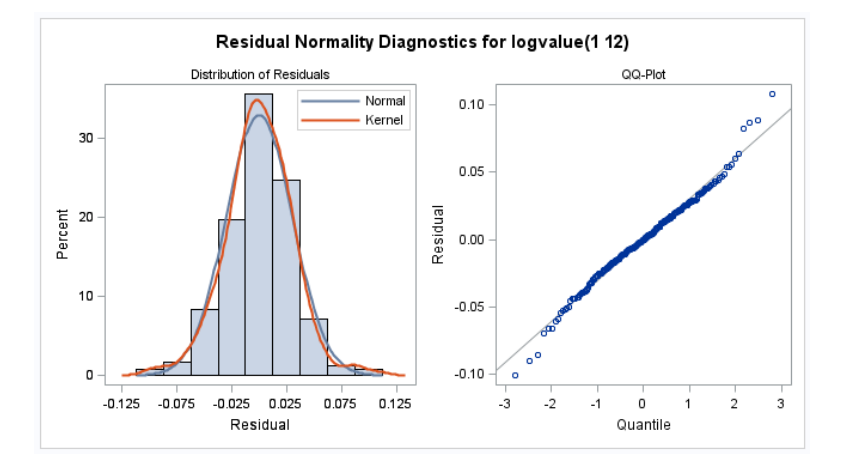

These results further confirm that the fitted model adequately explains the time series found in the data.

#### **FORECAST ANALYSIS**

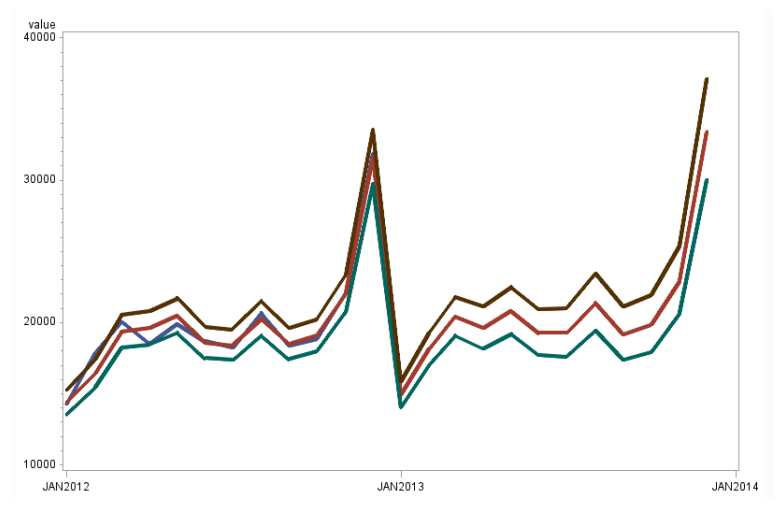

Evaluating the trend of our data in 2012, our model appears to forecast at least the trend of the actual values rather well. Projecting ahead through 2013, the results our model generates are:

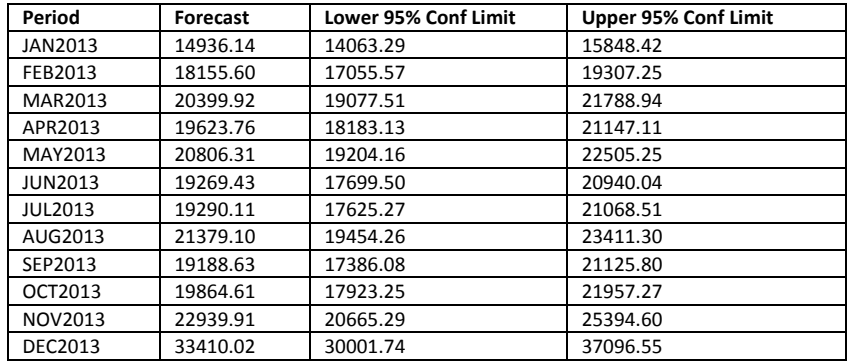

An advanced estimate for clothing & accessory store retail sales data for January 2013 (based on early reports from a small sampling of firms) was \$15,119 million (or \$15 billion). The actual value is well within the confidence interval for our forecast. At least for that one new data point, our model appears to predict the sales data well.

[\(http://content.govdelivery.com/attachments/USESAEI/2013/02/13/file\\_attachments/190485/Advance%2BMonthly%2BSales%2Bfor%2BRetail%2Ba](http://content.govdelivery.com/attachments/USESAEI/2013/02/13/file_attachments/190485/Advance%2BMonthly%2BSales%2Bfor%2BRetail%2Band%2BFood%2BServices%2B%2528January%2B2013%2529.pdf) [nd%2BFood%2BServices%2B%2528January%2B2013%2529.pdf\)](http://content.govdelivery.com/attachments/USESAEI/2013/02/13/file_attachments/190485/Advance%2BMonthly%2BSales%2Bfor%2BRetail%2Band%2BFood%2BServices%2B%2528January%2B2013%2529.pdf)

Additionally, looking at the backtesting results of the selected model versus the simpler airline model, we see a marginally better MAFE, MSFE, and RMSFE.

Backtest of accepted model:

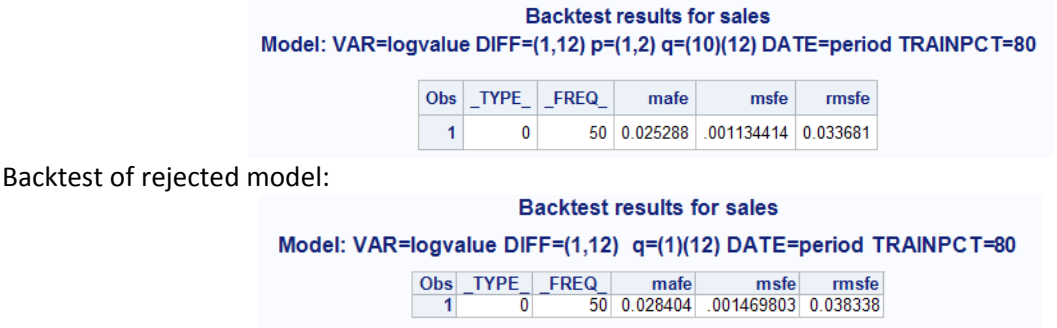

## **ANALYSIS OF RESULTS AND DISCUSSION**

As noted, our model assumptions appear to fit the sales data well. The first data point beyond our dataset for January 2013 (again, though not the true value, this is the predicted value based on actual results reported early) is well within our confidence range for predictions. Our parameters are all significant and our residuals appear to be white noise.

It should be noted that the first model (a simple, additive airline model MA(1,12,13)) was rejected because the residuals showed evidence of autocorrelation. Our selected model also has a lower MAFE, MSFE, and RMSFE than this rejected model. Despite our selected model being relatively simple, these results showed that the data needed more parameters than the most simple airline model provided. Additionally, the MAPE for our accepted model is 2.3%, whereas the MAPE of our rejected model is 2.4%.

Another rejected model had many more parameters and seemed to provide a better fit on the data, but the model failed to converge in the estimation process (likely due to being overparameterized). As seen in many cases of time series modeling, there may be multiple models that fit the data well (or some may have some diagnostics better than other models), which means there may be several models that might fit the data reasonably well, just as we've seen with this data set, as well.

#### **APPENDIX**

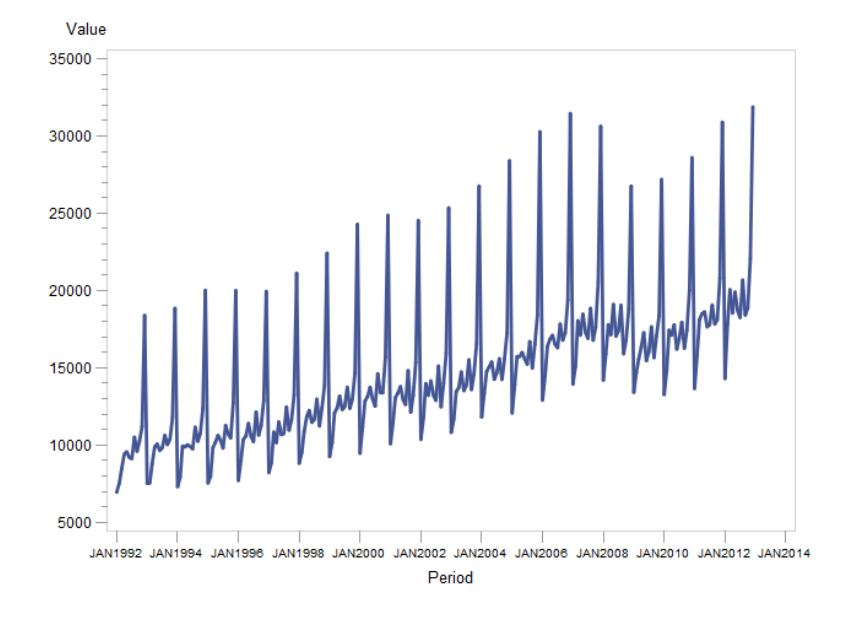

Figure 1: Plot of input values *Evidence of trend and seasonality*

Figure 2: Plot of differenced input values *Evidence of seasonality; trend has been removed*

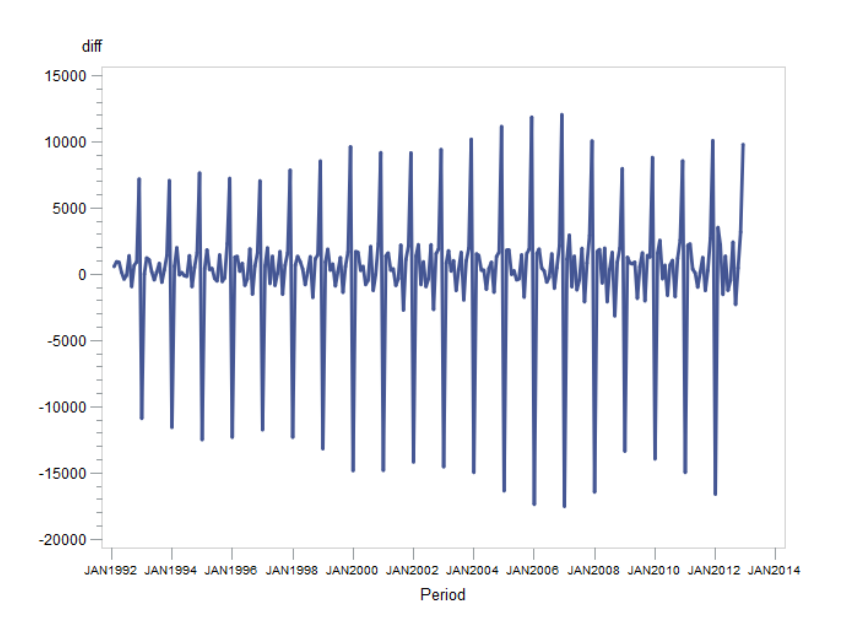

Figure 3: Plot of lag1 and lag12 differenced input values *Trend and seasonality are gone; data does not have a constant variance*

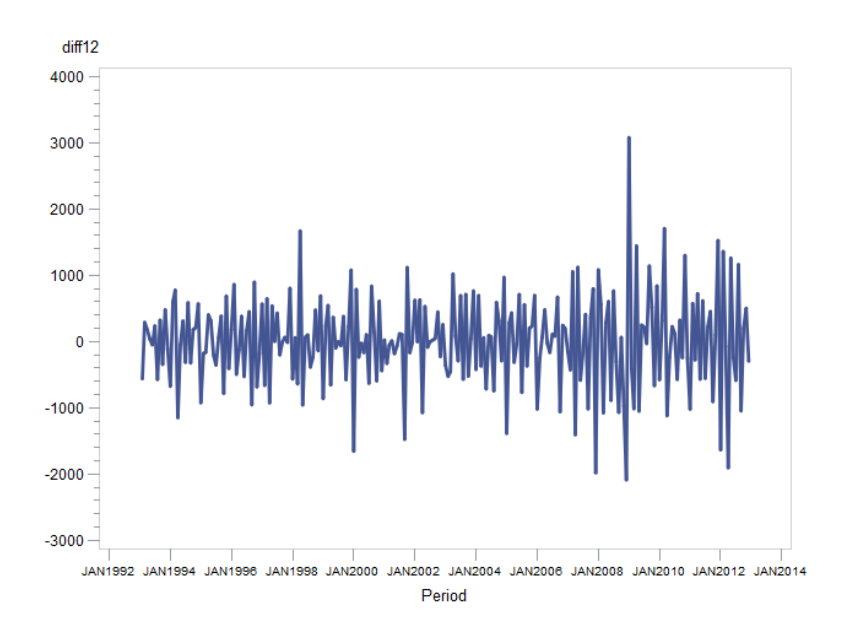

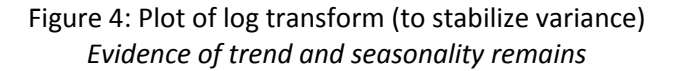

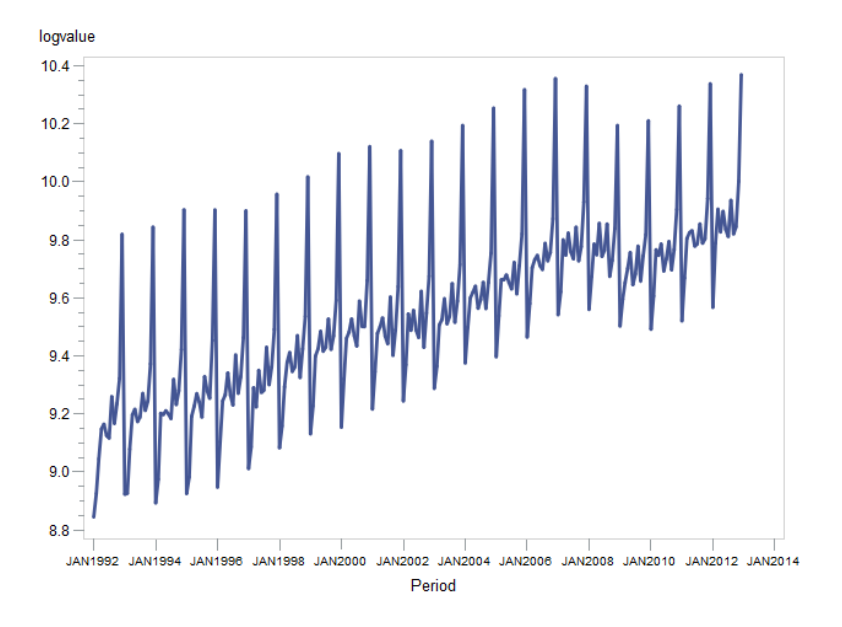

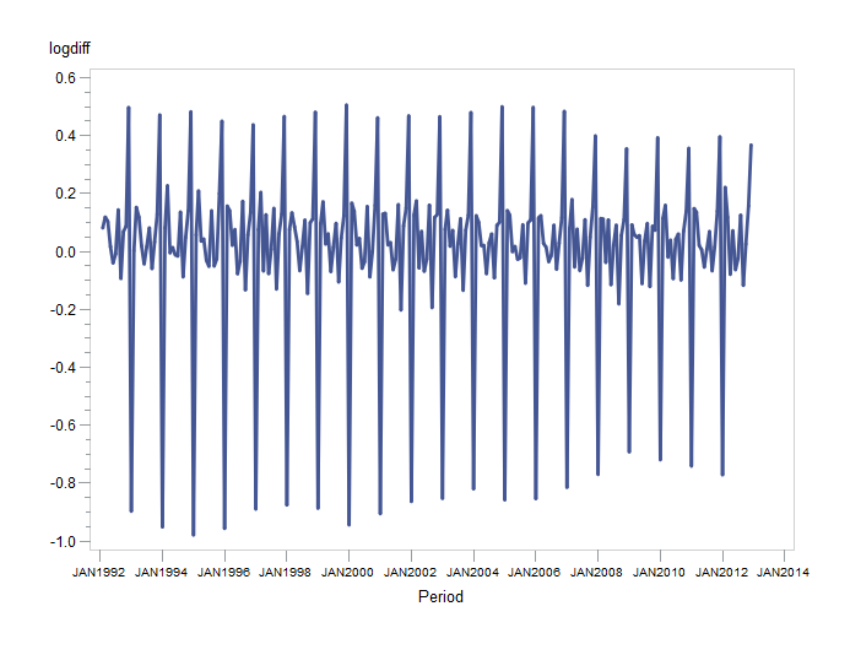

Figure 5: Plot of differenced log transform *Evidence of seasonality; trend has been removed*

Figure 6: Plot of lag1 and lag12 differenced log transform *Trend and seasonality are gone; variance is more constant*

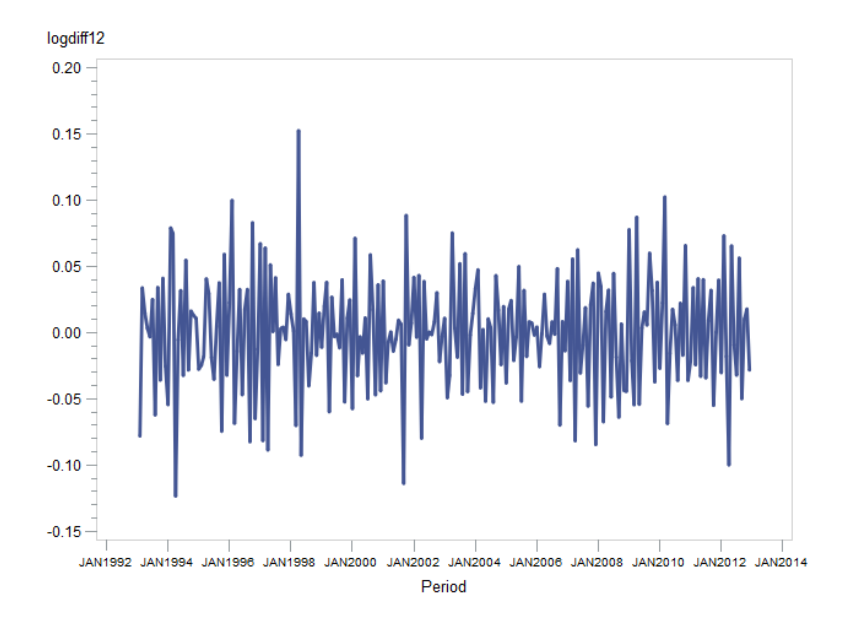

Section/Figure 7: Tests of Normality

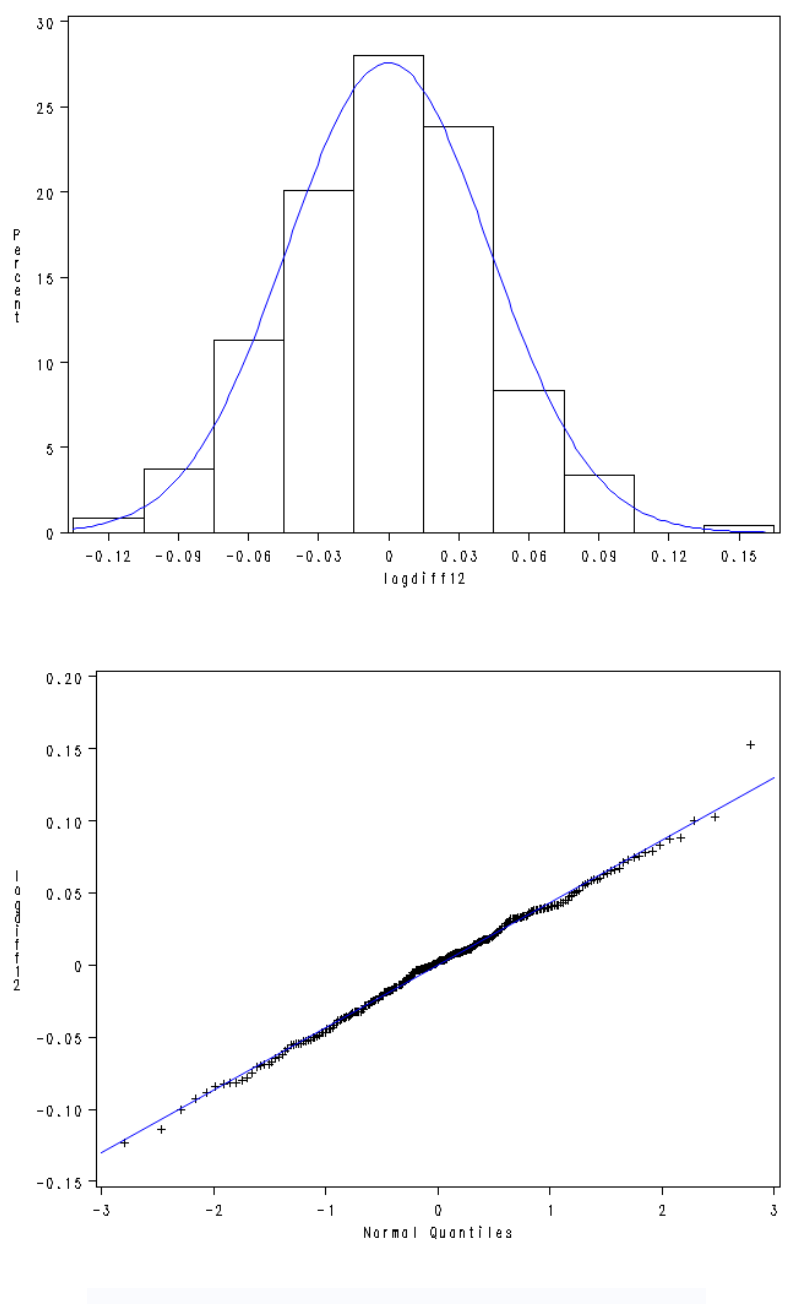

**Results of test on skewness** 

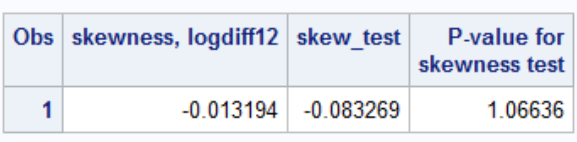

## **Results of test on kurtosis**

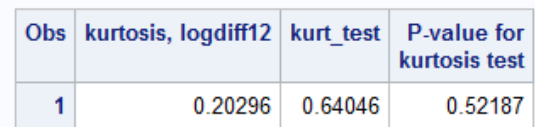

## **Results of Jacque and Bera test on normality**

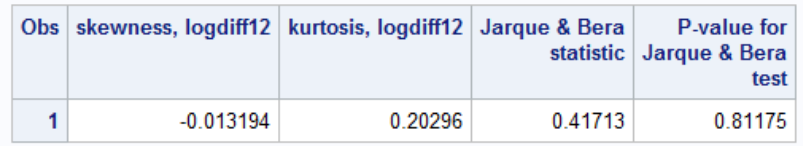

## Figure/Section 8: Analysis of autocorrelations for applicability of airline model.

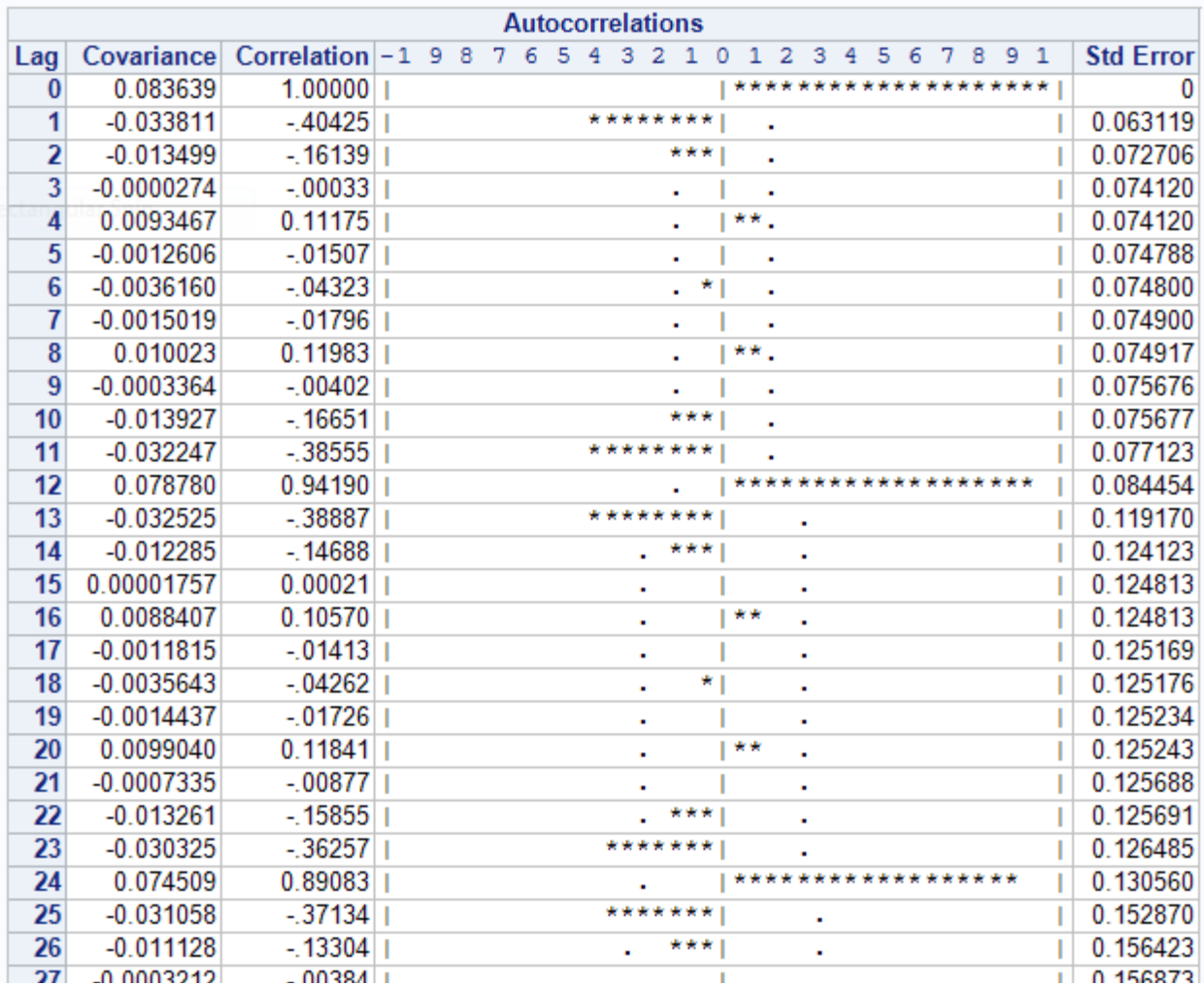

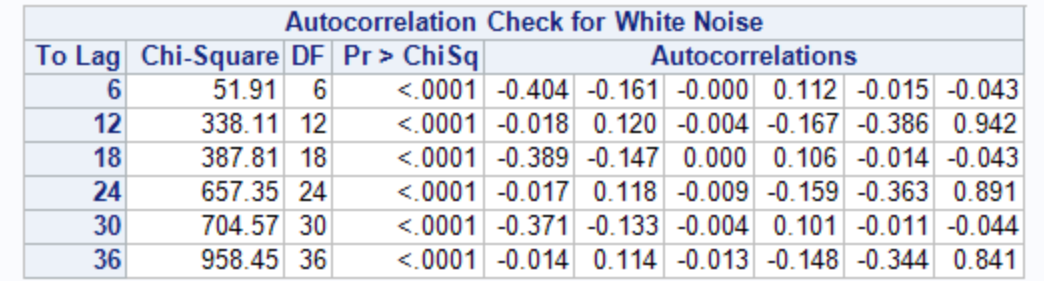

# Figure/Section 9: Results of additive MA(1,12,13) airline model

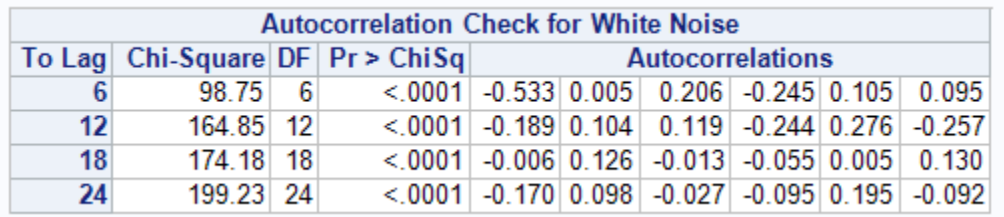

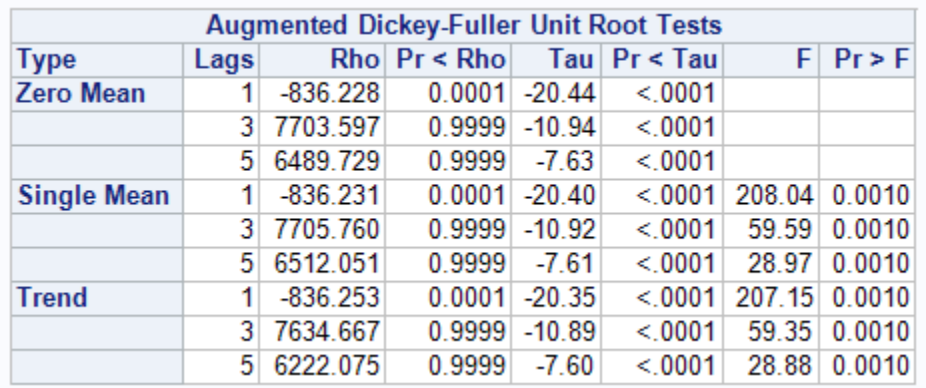

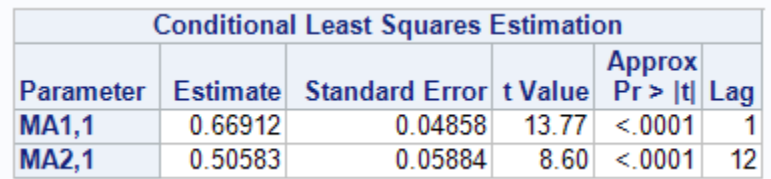

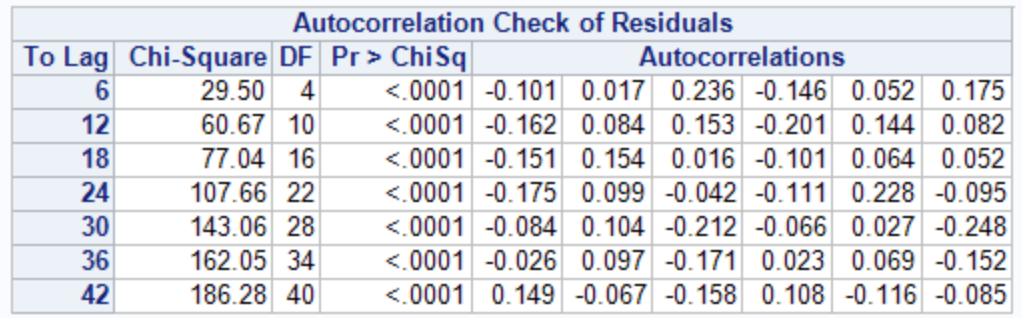

Model for variable logvalue Period(s) of Differencing 1,12

No mean term in this model.

**Moving Average Factors** Factor 1: 1 - 0.66912 B\*\*(1) Factor 2: 1 - 0.50583 B\*\*(12)

Figure/Section 10: Results of multiplicative ARIMA(1,2)x(10,12)12 airline model

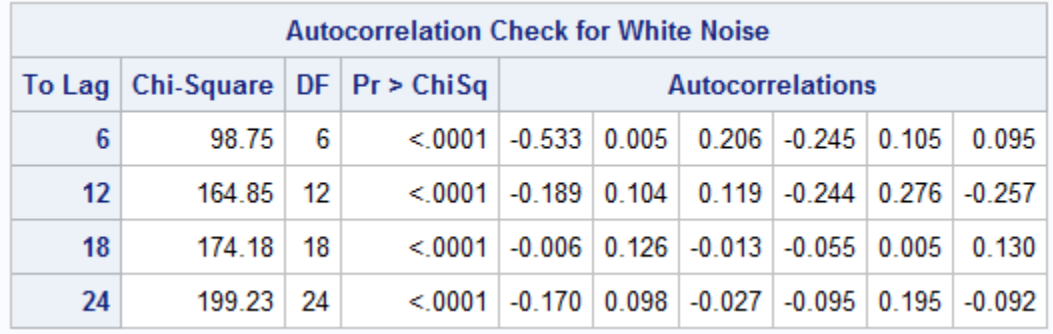

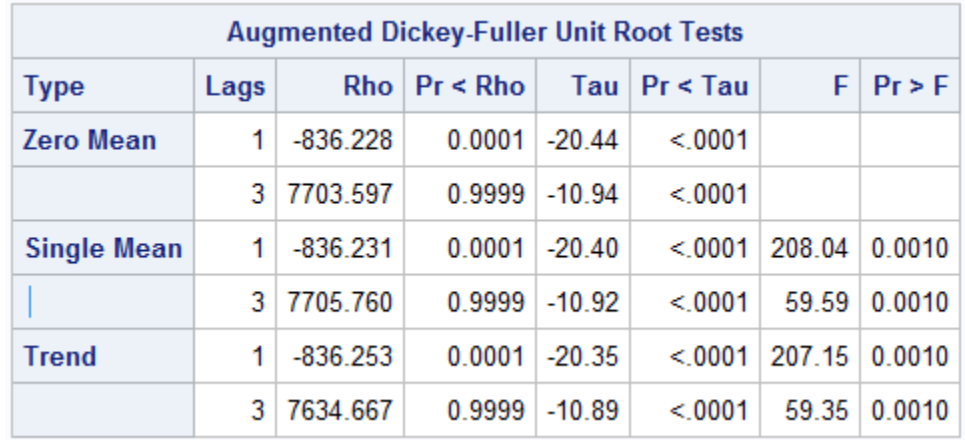

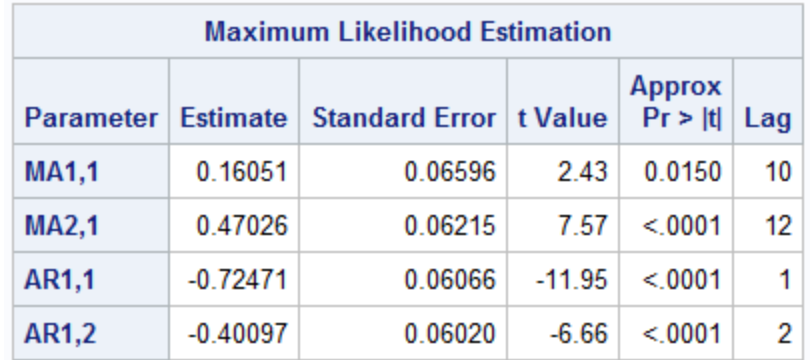

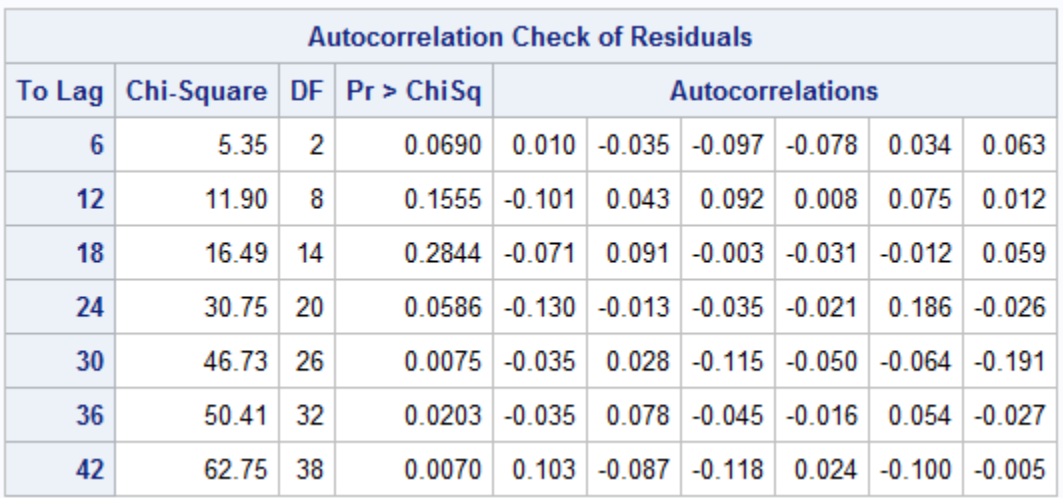

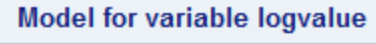

Period(s) of Differencing 1,12

No mean term in this model.

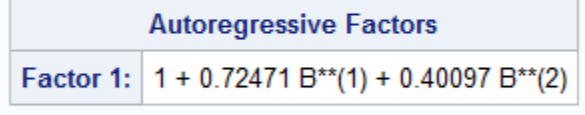

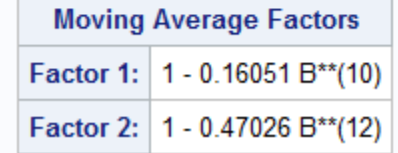

## **Backtest results for sales** Model: VAR=logvalue DIFF=(1,12) p=(1,2) q=(10)(12) DATE=period TRAINPCT=80

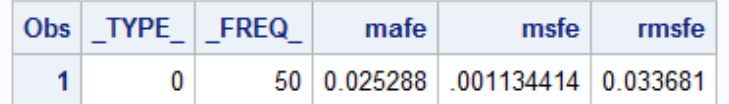

Figure/Section 12: Backtest of rejected model

## **Backtest results for sales** Model: VAR=logvalue DIFF=(1,12) q=(1)(12) DATE=period TRAINPCT=80

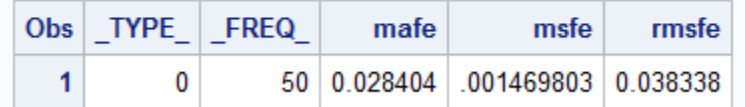

Figure 13: Plot of forecast and confidence limits

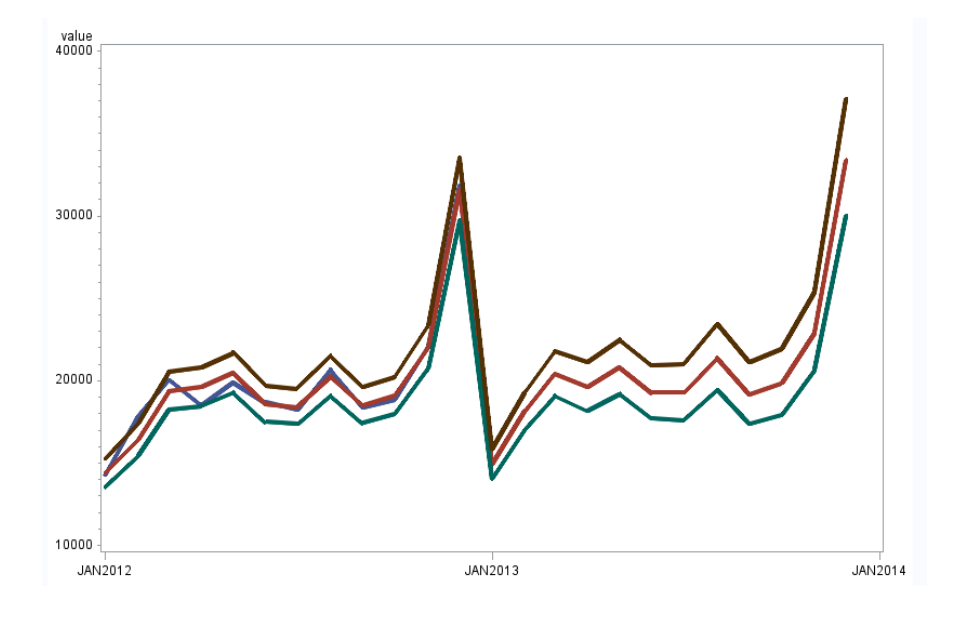

## Figure 14: MAPE for accepted model

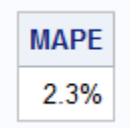

#### **SAS SOURCE CODE:**

```
options nodate;
ods listing close;
%let MY_FOLDER = D:\Users\lfloyd\Documents\School Misc;
%include "&MY_FOLDER\backtest_macro.sas";
title "Step 1: Import";
proc import datafile="&MY_FOLDER\RetailTimeSeries - not adj.csv" out=sales 
replace;
delimiter = ", ";getnames = yes;
run;
title;
title "Step 2: A quick plot of the input values.";
title2 "(Analysis: Evidence of trend and seasonality.)";
symbol interpol = join; * gives connected lines;
proc gplot data=sales;
plot value * period;
run;
title;
title "Step 3: Plot shows positive trend. Take difference.";
data sales;
set sales;
diff = value - lag(value);run;
title;
title "Step 4: Plot after taking difference.";
title2 "(Analysis: Trend gone, but still seasonality.)";
symbol interpol = join; * gives connected lines;
proc gplot data=sales;
plot diff * period;
run;
title;
title "Step 5: Remove seasonality by taking lag12 difference.";
data sales;
set sales;
diff12 = diff - lag12(diff); * remove seasonailty ;
run;
title;
title "Step 6: Plot after taking lag12 difference.";
title2 "(Analysis: Now trend *and* seasonality are gone, but";
title3 "variance is not constant.)";
symbol interpol = join; * gives connected lines;
proc gplot data=sales;
```

```
plot diff12 * period;
run;
title;
title "Step 7: Stabilize variance by using log transform.";
data sales;
set sales;
logvalue = log(value);
run;
title;
title "Step 8: Plot after log transform.";
title2 "(Analysis: Need to once again remove trend and seasonality.)";
symbol interpol = join; * gives connected lines ;
proc gplot data=sales;
plot logvalue * period;
run;
title;
title "Step 9: Plot still shows positive trend, so take the difference.";
data sales;
set sales;
logdiff = logvalue - lag(logvalue);
run;
title;
title "Step 10: Plot after taking difference.";
title2 "(Analysis: Trend gone, but still seasonality.)";
symbol interpol = join; * gives connected lines ;
proc gplot data=sales;
plot logdiff * period;
run;
title;
title "Step 11: Remove seasonality by taking lag12 difference.";
data sales;
set sales;
logdiff12 = logdiff - lag12(logdiff); * remove seasonailty ;
run;
title;
title "Step 12: Plot after taking lag12 difference.";
title2 "(Analysis: Now trend *and* seasonality are gone";
title3 "and variance is more constant.)";
symbol interpol = join; * gives connected lines ;
proc gplot data=sales;
plot logdiff12 * period;
run;
title;
```
title "Step 13: Analyze data, check for normality.";

```
title2 "(Analysis: Yes, histogram and qq-plot indicate normality.)";
goption reset=global;
proc univariate data=sales;
var logdiff12;
histogram/normal;
qqplot / normal (mu=est sigma=est);
* output out=stats kurtosis=kurtosis skewness=skewness N=ntot;
run;
title;
goptions reset=global;
proc univariate;
var logdiff12;
histogram/normal; 
probplot / normal(mu=est sigma=est);
output out=stats kurtosis=kurtosis skewness=skewness N=ntot;
run;
/* steps to compute skewness, kurtosis and Jarque-Bera tests*/
data computation;
set stats;
label pv_kur = "P-value for kurtosis test";
skew_test = skewness/sqrt(6/Ntot);
kurt_test = kurtosis/sqrt(24/Ntot);
jb = skew_test*skew_test+kurt_test*kurt_test;
pv skew = 2* (1-cdf('NORMAL', skew test));pv_kur = 2*(1-cdf('NORMAL', kurt_test));
pv_jb = 1-cdf('CHISQUARE', jb,2);
label pv kur = "P-value for kurtosis test"
pv_skew= "P-value for skewness test"
pv_jb = "P-value for Jarque & Bera test"
jb = "Jarque & Bera statistic";
/* Print out results of tests*/
Title " Results of test on skewness";
proc print data= computation label;
var skewness skew_test pv_skew;
run;
Title " Results of test on kurtosis";
proc print data= computation label;
var kurtosis kurt_test pv_kur;
run;
Title " Results of Jacque and Bera test on normality";
proc print data= computation label;
var skewness kurtosis jb pv_jb;
run;
title "Step 14: Check for applicability of airline model";
title2 "by analyzing correlations of differenced values.";
title3 "(Analysis: Highly correlated at lags 1, 11, 12, and 13.)";
proc arima data=sales;
identify var=logdiff nlag=36;
run;
```

```
title;
```

```
* Multiplicative models (see notes, Week 6, slide 15).
* For monthly time series, annual seasonality has s=12 and the ACF
* is not zero at lag 1,11,12 and 13 only. Furthermore, we expect
* (lag1 coeff) * (lag12 coeff) approx = (-1) * (lag13 coeff).
* Check: (-0.40425) * (0.94190) approx = (-1) * (-0.38555) ==>
* -0.38076 approx = -0.38555, so YES! ;
title "Step 15: Try a simple airline model by fitting";
title2 "additive MA(1,12,13) model on differenced data.";
title3 "(Analysis: Residuals are correlated. Try another model.)"; 
proc arima data=sales;
identify var=logvalue(1,12) stationarity=(adf=(1 3 5));
estimate q=(1)(12) noconstant;
run;
title;
title "Step 16: Through trial and error, we settled on this.";
title2 "(Analysis: All coefficients are significant and residuals are white 
noise.)"; 
proc arima data=sales;
identify var=logvalue(1,12) nlag=24 stationarity=(adf=(1 3)); 
estimate p=(1,2) q=(10)(12) noconstant method=ml plot;
run;
title;
title "Step 17: Backtest of accepted model." ;
%backtest(trainpct=80, dataset=sales, date=period, var=logvalue, 
      diff=(1,12), p=(1,2) q=(10)(12), interval=month, noconstant=Y);
run;
title "Step 18: Backtest of rejected model for comparison purposes." ;
%backtest(trainpct=80, dataset=sales, date=period, var=logvalue, 
      diff=(1,12), q=(1)(12), interval=month, noconstant=Y);
run;
title "Step 19: Run accepted model again, this time writing forecasts to file.";
proc arima data=sales; 
identify var=logvalue(1,12) nlag=24 stationarity=(adf=(1 3)); 
* estimate q=(1)(12) noconstant method=uls plot;
estimate p=(1,2) q=(10)(12) noconstant method=uls plot; 
forecast out=forecasts lead=12 id=period interval=month noprint;
run;
title "Step 20: Retransform the forecast values to get forecasts in the original 
scales."; 
data retransform; 
set forecasts; 
value = exp( logvalue );
forecast = exp( forecast + std*std/2 );<br>195 = exp( 195 );
195 = exp(195);<br>u95 = exp( u95);
         = exp( u95 )run;
```

```
title "Step 21: Plot the forecasts and their confidence limits.";
title2 "(Showing last two years only for readability.)";
goption reset=symbol;
symbol1 i=join width=3; 
symbol2 i=join width=3; 
symbol3 i=join width=3;
symbol4 i=join width=3;
proc gplot data=retransform; 
where period >= '01Jan2012'd; 
plot value * period 
      forecast * period 
      l95 * period 
      u95 * period / 
      overlay haxis= '01Jan2012'd to '01Jan2014'd by year; 
run;
```

```
title "Step 22: Compute Mean Absolute Percent Error (MAPE).";
data mape (keep=mape);
retain sum 0;
retain count 0;
set retransform end=eof;
where value ne . and forecast ne . ;
ape = abs(forecast - value) / value;
sum = sum + ape;count = count + 1;
if (eof) then do;
   MAPE = sum / count; format MAPE percent7.1;
    output;
end;
run;
* Note the MAPE for the accepted model is 2.3%
* while the MAPE for the rejected model is 2.4% ;
```
**proc print** data=mape noobs; **run**;

#### **SAS BACKTEST MACRO:**

```
%macro backtest(TRAINPCT=80, DATASET=, VAR=, DIFF=, P=, Q=, DATE=date, 
INTERVAL=month, NOCONSTANT=N);
* ------------------------------------------------------------------------- ;
  * T I M E S E R I E S B A C K T E S T M A C R O
* ------------------------------------------------------------------------- ;
  DePaul CSC425, Winter 2013, Dr. Raffaella Settimi
  Macro written by Bill Qualls, First Analytics
   * ------------------------------------------------------------------------- ;
 E X P L A N A T I O N O F P A R A M E T E R S
* (Order of variables is insignificant)
   * ------------------------------------------------------------------------- ;
  TRAINPCT .. Percent of dataset to be used for training.
* So, (100 - TRAINPCT) % will be used for evaluation.
* Example: TRAINPCT=80
             .. Time series dataset. Libname optional, defaults to Work.
* Example: DATASET=Work.Unemp
* VAR ... Name of time series variable.
* Example: VAR=ratechg<br>* P Specified for AR mode
              .. Specified for AR models. Omit otherwise.
* Example: P=(1 3 6)
* Q .. Specified for MA models. Omit otherwise.
* Example: Q=(1 \t3 \t6)<br>* DATE .. Name of date varial
* DATE ... Name of date variable. Defaults to date.<br>* Frample: DATE=date
* Example: DATE=date
  INTERVAL .. Date interval. Defaults to month.
* Example: INTERVAL=day
* ------------------------------------------------------------------------- ;
* Additional parameters added 20130309 for final project<br>* DIEE Differencing Default to none
  DIFF .. Differencing. Default to none.
* Example: DIFF=(1,12)
  NOCONSTANT .. Add NOCONSTANT if Y, otherwise omit.
                Example: NOCONSTANT=Y
* ------------------------------------------------------------------------- ;
 S A M P L E U S A G E
  * %backtest(trainpct=80, dataset=work.unemp, var=ratedif, p=(1), interval=day);
         * ------------------------------------------------------------------------- ;
```

```
%put TRAINPCT=&TRAINPCT;
%put DATASET=&DATASET;
%put VAR=&VAR;
%put DATE=&DATE;
%put P=&P;
%put Q=&Q;
%put DIFF=&DIFF;
%put INTERVAL=&INTERVAL;
%put NOCONSTANT=&NOCONSTANT;
```

```
* How many records are in the dataset? ;
data null ;
call symput('NRECS', trim(left(nrecs)));
set &DATASET nobs=nrecs;
stop;
run;
```

```
* Determine which ones are exclusively for training based on TRAINPCT ;
%let SIZE_OF_ROLLING_WINDOW = %sysfunc(round(&NRECS * &TRAINPCT / 100));
* create a working copy of dataset with observation number ;
* as a variable for use in a where clause with proc arima. ;<br>* also add a placeholder for the predicted value. ;
* also add a placeholder for the predicted value. ;
data Work._MY_COPY_ (keep = &VAR &DATE _OBS_ _PRED_);
set &DATASET;
    \angleOBS\angle = \angleN\angle;
    PRED = .;run;
* turn off log -- too lengthy ;
filename junk dummy;
proc printto log=junk print=junk;
run;
* Will build the model once for each record used in evaluation. ;
* Each time I will predict one record forward. ;
%let MODELS_TO_BE_BUILT = %sysevalf(&NRECS - &SIZE_OF_ROLLING_WINDOW);
%do i = 1 %to &MODELS_TO_BE_BUILT;
    * Model using SIZE OF ROLLING WINDOW records, and make one prediction ;
    proc arima data=Work. MY COPY plots=none;
     where _OBS_ ge &i
         and _OBS_ le (&i + &SIZE_OF_ROLLING_WINDOW - 1);
     identify var=&VAR &DIFF noprint;
     estimate
         %if ("&P" ne "") %then %do; p=&P %end;
         %if ("&Q" ne "") %then %do; q=&Q %end;
             %if ("&NOCONSTANT" eq "Y") %then %do; NOCONSTANT %end;
         method=ml noprint;
     forecast lead=1 id=&DATE interval=&INTERVAL out=Work._MY_RESULTS_ noprint;
     run;
     * get the predicted value (in the last record) as a macro variable ;
     data _null_;
    p = nrecs; set Work._MY_RESULTS_ point=p nobs=nrecs;
     call symput("FORECAST", forecast);
     stop;
     run;
     * move that prediction to its place in the output file ;
     proc sql noprint;
     update Work._MY_COPY_ 
         set _PRED_ = &FORECAST
        where \angleOBS\angle = &i + &SIZE_OF_ROLLING_WINDOW;
     quit;
     run;
     * show progress so far ;
     %if (%sysfunc(mod(&i, 20)) = 0) %then %do;
             * print on;
```

```
 proc printto log=log print=print;
         run;
         %put Finished &i iterations;
         * print off again;
         proc printto log=junk print=junk;
         run;
     %end;
%end;
* turn print back on ;
proc printto log=log print=print;
run;
* calculate prediction error;
data Work._MY_COPY_;
set Work._MY_COPY_;
Predicted_Error_Squared = (&VAR - _PRED_) ** 2;
run;
* turn print back on ;
* proc printto;
* run;
* calculate prediction error;
data Work. MY COPY ;
set Work._MY_COPY_;
Predicted_Error = (&VAR - _PRED_) ;
Predicted Error Squared = (&VAR - PRED )**2;
absresidual = abs(Predicted_Error);
run;
* compute and report the mean square forecast error;
%if ("&P" eq "") %then %let PP = ; %else %let PP = p=&P;
sif ("QQ'' eq "") sthen slet QQ = i selse slet QQ = q=sQ;
title "Backtest results for &DATASET";
title2 "Model: VAR=&VAR DIFF=&DIFF &PP &QQ DATE=&DATE TRAINPCT=&TRAINPCT";
proc summary data=Work._MY_COPY_;
where _OBS_ > &SIZE_OF_ROLLING_WINDOW;
var Predicted_Error absresidual;
output out=outm mean(absresidual)=mafe mean(Predicted Error Squared)=msfe;
run;
data outm;
set outm;
rmsfe=sqrt(msfe);
run;
proc print data=outm;
run;
%mend backtest;
```